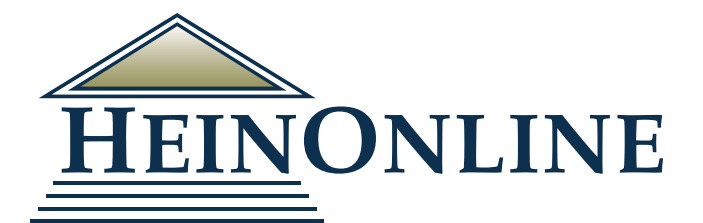

# **ScholarCheck**

**Quick Reference Guide**

## HEINONLINE'S SCHOLARCHECK

- Analyzes the most-cited journals, articles, and authors
- Enables users to view and access articles and cases cited by other articles and cases, and to see how many times an article has been accessed by other HeinOnline users within a rolling 12-month period
- Provides inline hyperlinking so users can quickly access related material across HeinOnline and Fastcase content
- Allows users to sort search results by most-cited and most-accessed content
- Calculates metrics for ranking scholarly authors and displays these metrics in Author Profile Pages

#### WHAT DOES SCHOLARCHECK DO?

- Links users to articles or case that cite the article (or case) currently being viewed
- Indicates in your results how many articles cite that article (or case), how many cases cite the article (or case), and how many time an article has been accessed within a rolling 12-month period
- Allows users to sort search results by the number of times an article is cited by either article or cases, or by the number of times accessed
- Includes inline hyperlinking for cases or documents in HeinOnline and case law provided through Fastcase integration
- Allows users to view and analyze author metrics within Author Profile Pages

## ANALYZE THE MOST CITED ARTICLES, AUTHORS, JOURNALS, AND MORE!

Enter the Law Journal Library and choose the Most-Cited browsing option.

View by Most-Cited:

- 1. Authors
- 2. Articles
- 3. Journals
- 4. ScholarRank's Top 250 Authors
- 5. ScholarRank's Top 50 Articles
- 6. ScholarRack's Top 250 Journals

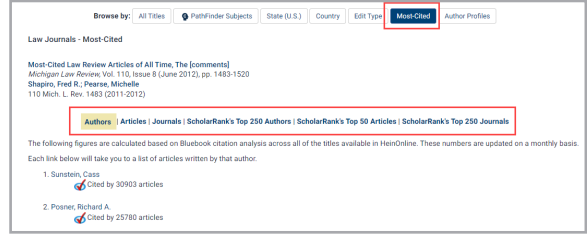

423 results searching for (author:(cass sunstein)) in Law Journal Library., sorted by "Number of Times Cited by Articles

 $\overline{a}$ 

#### QUICKLY ACCESS RELATED MATERIAL

View and access articles that are cited most by other articles and cases, and that are accessed the r

Click the "cited by" links to view a list of articles or cases which cite the article being viewed.

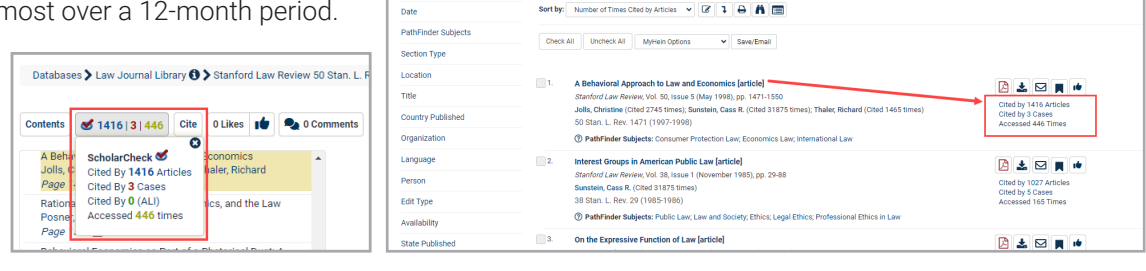

**HEINONLINE** 

Refine Your Search

#### SCHOLARCHECK AND CASE LAW

HeinOnline's ScholarCheck tool is also integrated with case law found within HeinOnline and via Fastcase. Quickly access cases or articles which cite a case being viewed.

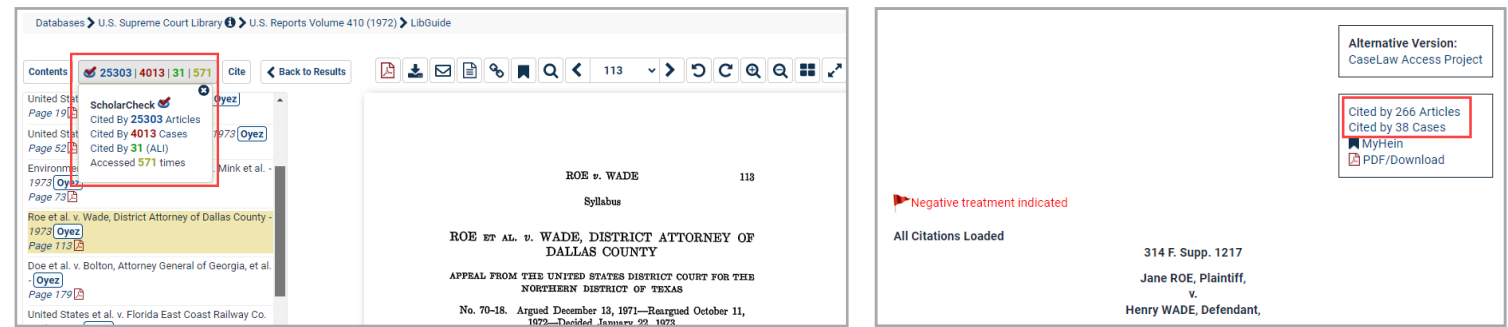

## INLINE HYPERLINKS

Click inline hyperlinks (highlighted in blue) from the text of a document to quickly jump to documents contained inside HeinOnline or pulled in from Fastcase.

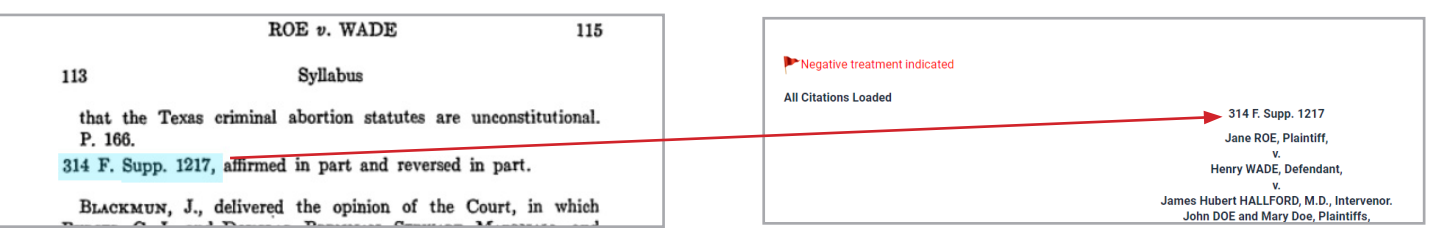

## SORT SEARCH RESULTS USING SCHOLARCHECK METRICS

Users can tailor search results to meet their individual needs by sorting them by:

- 1. Number of times cited by articles
- 2. Number of times accessed (past 12-months)
- 3. Most-cited authors
- 4. Number of times cited by cases

This enables users to find the most relevant, on-point articles and cases for their research purposes, or see to what's trending in the academic research world by choosing the articles that have been accessed the most.

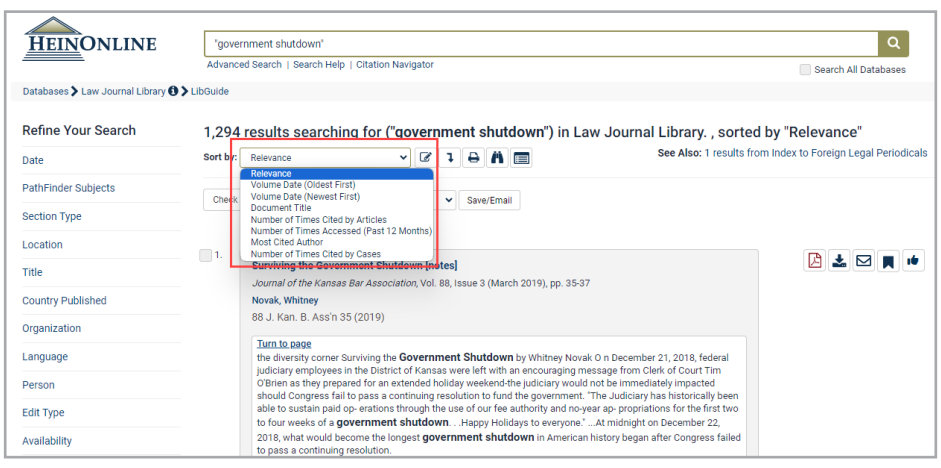

## SCHOLARRANK AND AUTHOR PROFILES

ScholarCheck is an integral part of author profile pages in HeinOnline. Metrics counted for each author include:

- The number of times an author has been cited by other articles in HeinOnline within 5 years only
- The number of times an author has been cited by other articles in HeinOnline beyond the past 5 years only
- The number of times an author has been cited by cases available in HeinOnline or via Fastcase within the past five years only
- The number of times an author has been cited by cases available in HeinOnline or via Fastcase beyond the past five years only
- The number of times an article has been accessed by other HeinOnline users within a rolling 12-month period
- ScholarRank is your overall ranking based on the calculation of the five metrics above

These metrics are counted but do not contribute to the author's overall rank:

- Average number of citations per article
- Average citations per document

## SCHOLARRANK TOP 50 ARTICLES

ScholarRank enhances ScholarCheck by ranking the 50 articles cited the most by articles in the Law Journal Library, by cases available through HeinOnline and Fastcase, and accessed the most times by other HeinOnline users! Using the three ScholarCheck quantifying categories, an analysis is run called ScholarRank, in which all articles in HeinOnline are gathered and ranked in each category. Then the rankings are averaged to produce a list of the 50 highest-scoring articles. This list is available in the Law Journal Library under the Most-Cited browse option.

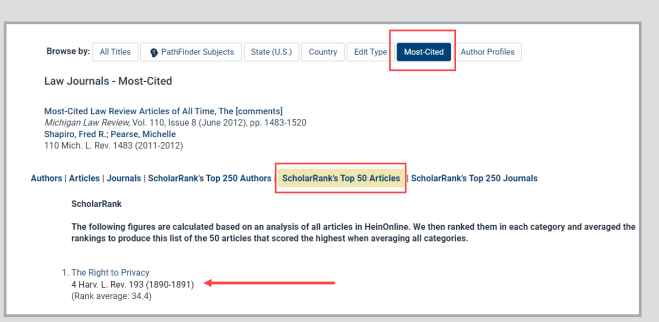

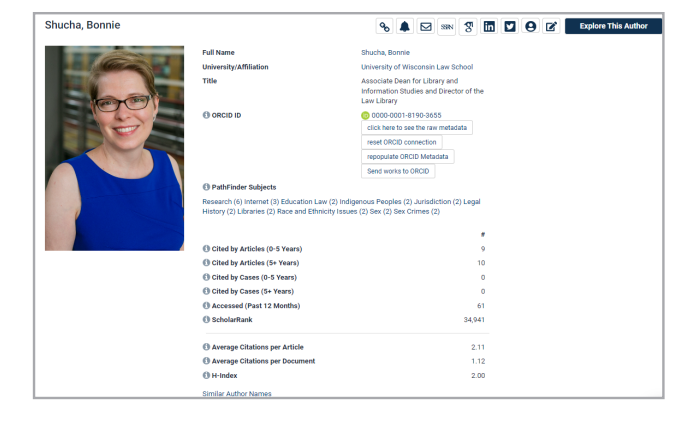

## **EXPERIENCE THE POWER OF HEINONLINE**

#### **Most Cited Article in HeinOnline**

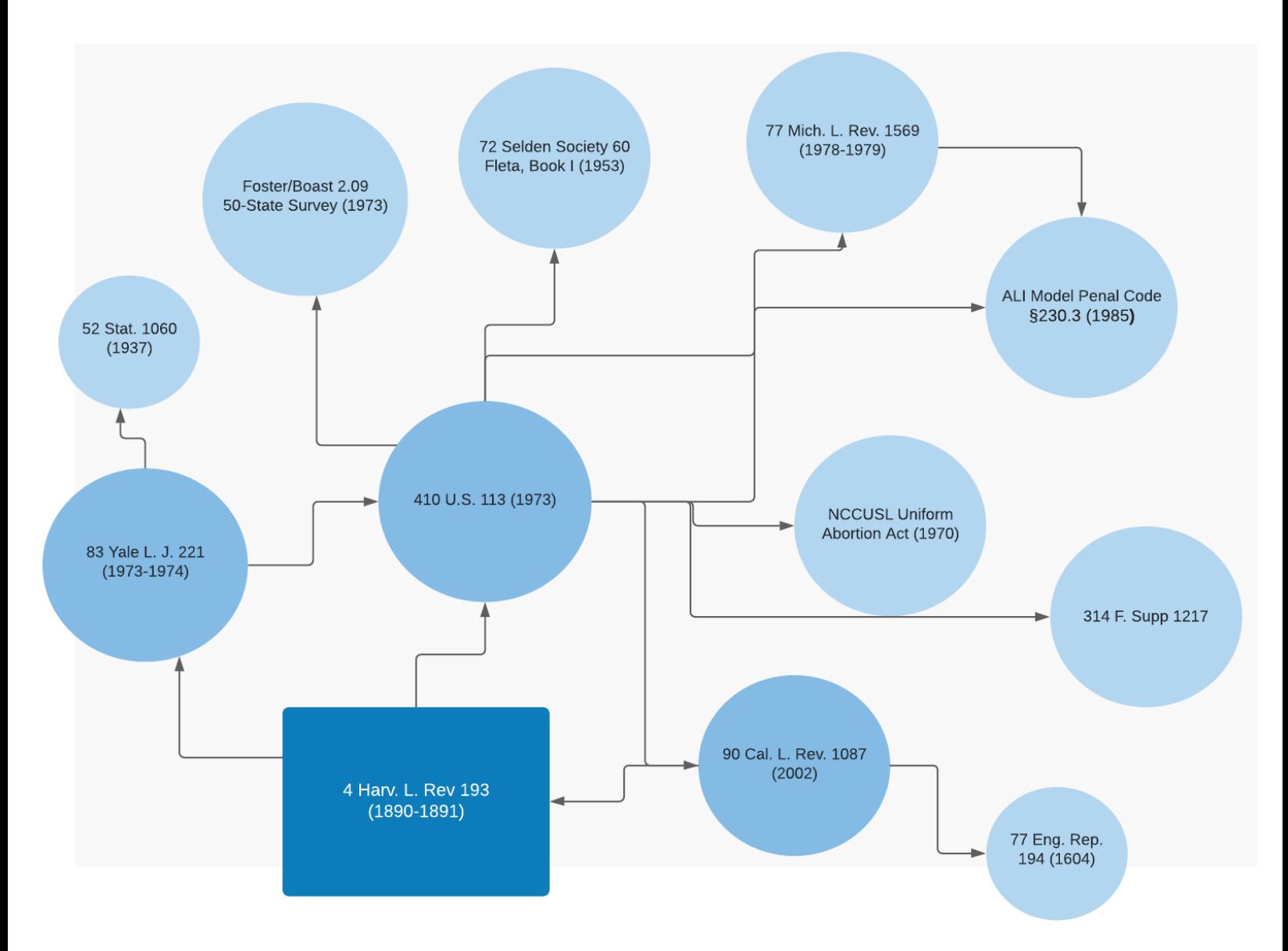

# **HEINONLINE'S MOST POWERFUL RESEARCH TOOL YET.**

For help navigating and searching in HeinOnline, contact our support team via email at [holsupport@wshein.com,](mailto:holsupport@wshein.com) [live chat](http://home.wshein.com/contact-us/#LiveChat), or by phone at (800) 277-6995.

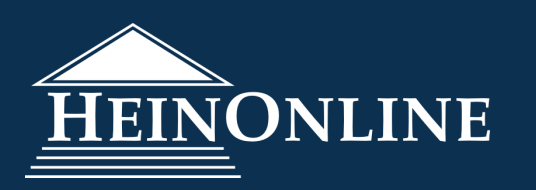

HeinOnline, a product of William S. Hein & Co., Inc. 2350 North Forest Rd., Getzville, NY 14068 (800) 277-6995 | holsupport@wshein.com